# ClearOne.

**CHAT® 50** Personal Speakerphone

## Quick Start Guide

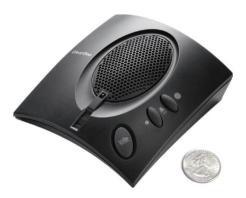

## **Table of Contents**

| CHAT 50 FEATURES                                                                                                    | .1                |
|----------------------------------------------------------------------------------------------------|-------------------|
| CONFIGURING THE CHAT 50                                                                                                    | 2                 |
| CONNECTING YOUR CHAT 50                                                                                                    |                   |
| CONFIGURING AND TESTING YOUR CHAT 50CHAT 50 AUDIO CONFIGURATION                                                                                                    |                   |
| USING THE CHAT 50                                                                                                    | . 5               |
| SPECIFICATIONS AND REQUIREMENTS  SYSTEM REQUIREMENTS.  CONNECTIONS.  AUDIO.  POWER.  CONTROLS  ENVIRONMENTAL  PROCESSING.  MECHANICAL  COMPLIANCE.  MODEL NUMBERS. | .6 .6 .6 .6 .6 .6 |

## **CHAT 50 Features**

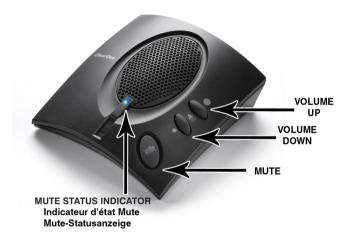

Figure 1 - CHAT 50 Details

## **CHAT 50** Group Speaker Phone

## **Configuring the CHAT 50**

The CHAT 50 can be used right out of the box and there's no software to download or install if it is to be used only with a PC.

If the CHAT 50 is to be used with any other device or if the CHAT 50 firmware requires updates, follow the instructions in the CHAT 50 User's Manual to setup and configure the CHAT 50.

The latest version of the software and CHAT 50 User's Manual can be found on the ClearOne Website at:

### http://www.clearone.com/support/downloads.php?content=main

Scroll down the page to the CHAT 50/150 section and click the relevant links.

Follow the instructions in the manual to install and configure the CHAT 50 device.

#### QUICK START GUIDE

## **Connecting Your CHAT 50**

The following describes how to connect your CHAT 50 to a PC.

The CHAT 50 can also be connected to a number of other devices. For information on connecting the CHAT 150 to other devices, refer to the CHAT 50 User's Manual

### CONNECTING THE CHAT 50 TO A PC

Use the included USB 2.0 cable to connect the CHAT 50 to your PC (Figure 1).

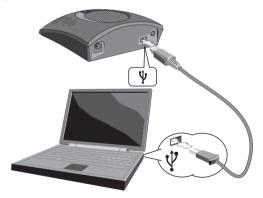

Figure 2 - Connecting to a PC

## CHAT 50 Group Speaker Phone

## **Configuring and Testing Your CHAT 50**

Consult the CHAT 50 User's Manual for all device and software configuration procedures as needed.

### **CHAT 50 Audio Configuration**

To ensure optimal sound quality, the CHAT 50 **MUST** be tuned properly prior to use or after the device has been moved. The CHAT 50's audio settings must also be customized for the specific application it is to be used with and for the specific device it is to be connected to.

The CHAT 50 derives its audio settings from the Windows sound settings if it is attached to a PC or through the 3rd party application's settings (Skype, Yahoo, etc.) Refer to the tuning procedures in the **Optimizing Sound Quality** section in the **CHAT 50 User's Manual** or consult the specific 3rd party application's tuning adjustments.

For further details on configuring various devices for the CHAT 50 audio settings, refer to the **CHAT 50 User's Manual**.

## **Using the CHAT 50**

#### **CHAT 50 LED INDICATORS**

The three microphone LED indicators illuminate blue when the CHAT 50 microphones are active. The indicators illuminate red when the microphones are muted.

The seven volume LED indicators illuminate blue to indicate the current volume setting—more lights indicate higher volume.

### **VOLUME & MUTE BUTTONS**

Use the **Volume Up/Down** buttons (indicated by a large dot and a small dot) to adjust the volume level of the CHAT 50. Holding down either button will change the volume rapidly.

Use the **Mute** button to mute the CHAT 50's microphone until the **Mute** button is pressed again. If you are using the CHAT 50 with a PC, you can also use the Speaker Volume Control in Windows, as well as the CHAT 50 software to adjust the volume and mute the microphone.

## **CHAT 50** Group Speaker Phone

## **Specifications and Requirements**

#### **System Requirements**

Windows XP, Vista or 7

#### Connections

#### USB:

Version 2.0 Compatible Type: Mini-B Female

#### 3.5mm Line I/O Mini-Plug:

Tip: Output, Ring: Input, Sleeve: Ground

Frequency Response: 20 Hz - 20 kHz +/- 1 dB

Maximum Input Level: +6 dBu

Input Impedance:  $10 \text{ k}\Omega$ Output Impedance:  $50 \Omega$ 

#### Audio

#### Speaker

Bandwidth: 220 Hz - 14 kHz Max Output Level:

80 dB SPL @ 1 foot (0.30 meter)

Microphone

Bandwidth: 50 Hz - 7.75 kHz

#### Power

USB: 5 VDC @ 500 mA Maximum

External: Input:100-240 VAC, Output:7 VDC @ 500 mA. Tip: Power. Ring: Ground

#### Controls

Volume Up, Volume Down, Microphone Mute

#### Environmental

Operating Temperature: 41 - 104° F (5 - 40° C)

#### **Processing**

Full Duplex

Acoustic Echo Cancellation (AEC)

Noise Cancellation (NC)

Line Echo Cancellation (LEC) - Selectable

Automatic Level Control (ALC)

#### Mechanical

Dimensions (W x D x H):

3.8" x 4.1" x 1.8"

(9.7 cm x 10.4 cm x 4.6 cm)

Weight:

0.55 lbs (0.25 kg)

#### Compliance

RoHS REACH

FCC Class B Part 15

ICES-003

CE Listed

#### **Model Numbers**

910-159-001 CHAT 50 USB

910-159-002 CHAT 50 USB Plus 910-159-002-01 CHAT 50 USB Plus

International

910-159-003 CHAT 50 Global Traveler

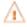

# **Caution**: Read the Safety Information in the instruction manual

## **Technical Support**

**TELEPHONE** 1.800.283.5936 1.801.974.3760

**FAX** 1.801.974.3669

Email tech.support@clearone.com

U.S. PATENTS: D539,274; D556,189; D531,999.

OTHER PATENTS PENDING.

© 2010 ClearOne Communications, Inc. All rights reserved.

Information in this document is subject to change without notice. 800-159-002 Revision 3.0 October 2010